## Installation der Rehm-Programme

## **Systemvoraussetzungen**

Die aktuellen Systemvoraussetzungen für Software und Hardware entnehmen Sie bitte unserer Homepage unter [https://www.rehm.de/software/systemanforderungen.](https://www.rehm.de/software/systemanforderungen)

## **Veraltete InstallShield-Installation vor Juni 2015**

Falls auf Ihrem System noch eine alte Programminstallation (mit InstallShield-Technologie, aus der Zeit vor Juni 2015) vorhanden ist, kontaktieren Sie bitte unseren Support. Dieser hilft Ihnen dann schnell und unkompliziert bei der Migration auf die aktuellen Programmversionen.

## **Der Installationsvorgang**

Gehen Sie auf unsere Homepage [https://www.rehm.de/downloads,](https://www.rehm.de/downloads) laden Sie aus der Dateiliste das *"Komplett-Paket für die Installation unserer Programme"* herunter und führen Sie es aus.

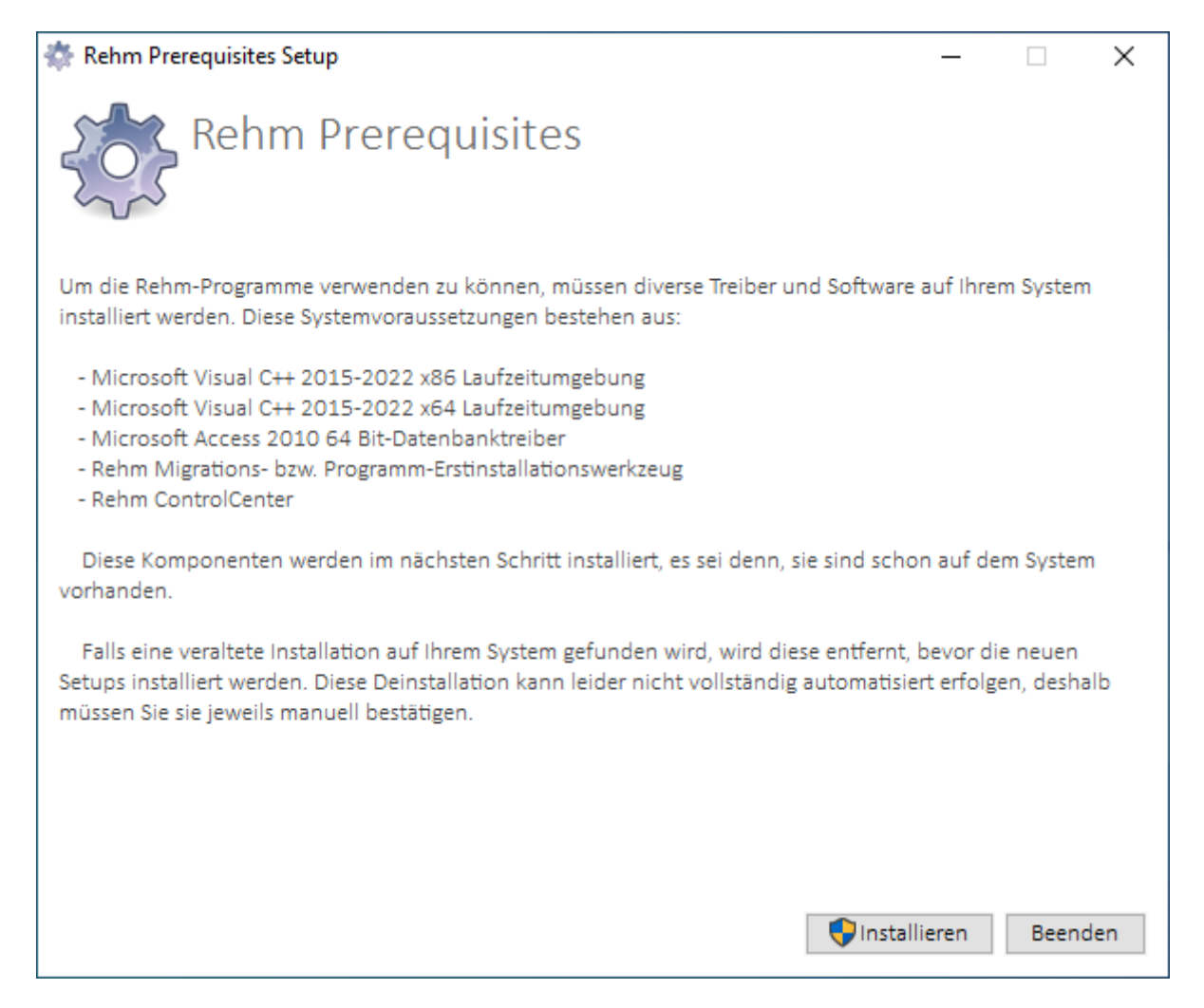

Klicken Sie auf *Installieren*, um den Installationsvorgang zu starten.

In der Folge werden alle benötigten Komponenten, sofern sie noch nicht vorhanden sind, auf dem System installiert.

Nach der Installation der Systemvoraussetzungen startet automatisch das Hilfsprogramm, das die Installation Ihrer Programme übernimmt.

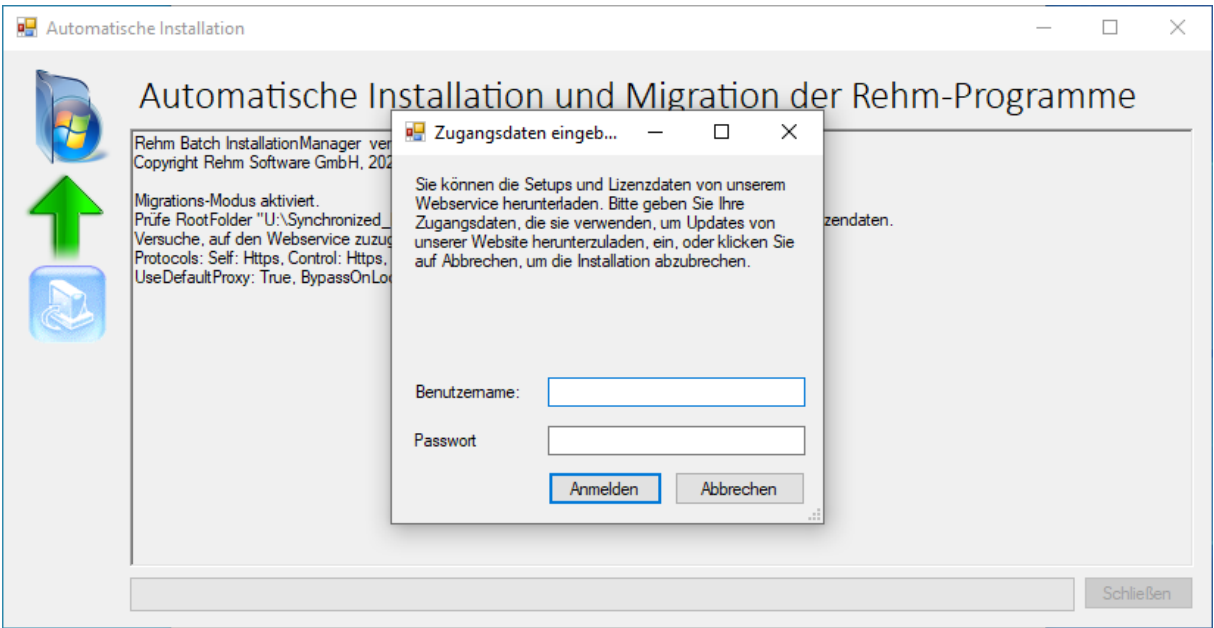

Stellen Sie sicher, dass eine Internetverbindung besteht und geben Sie Ihre Zugangsdaten ein. In der Folge können Sie aus einer Liste all Ihrer lizenzierten Programme diejenigen auswählen, die Sie installieren möchten. Stehen mehrere Hardlocks für ein Programm zur Auswahl, können Sie wählen, welcher im Zuge der Installation aktiviert werden soll. Die aktive Lizenz können Sie auch jederzeit später über das **Rehm ControlCenter** ändern.

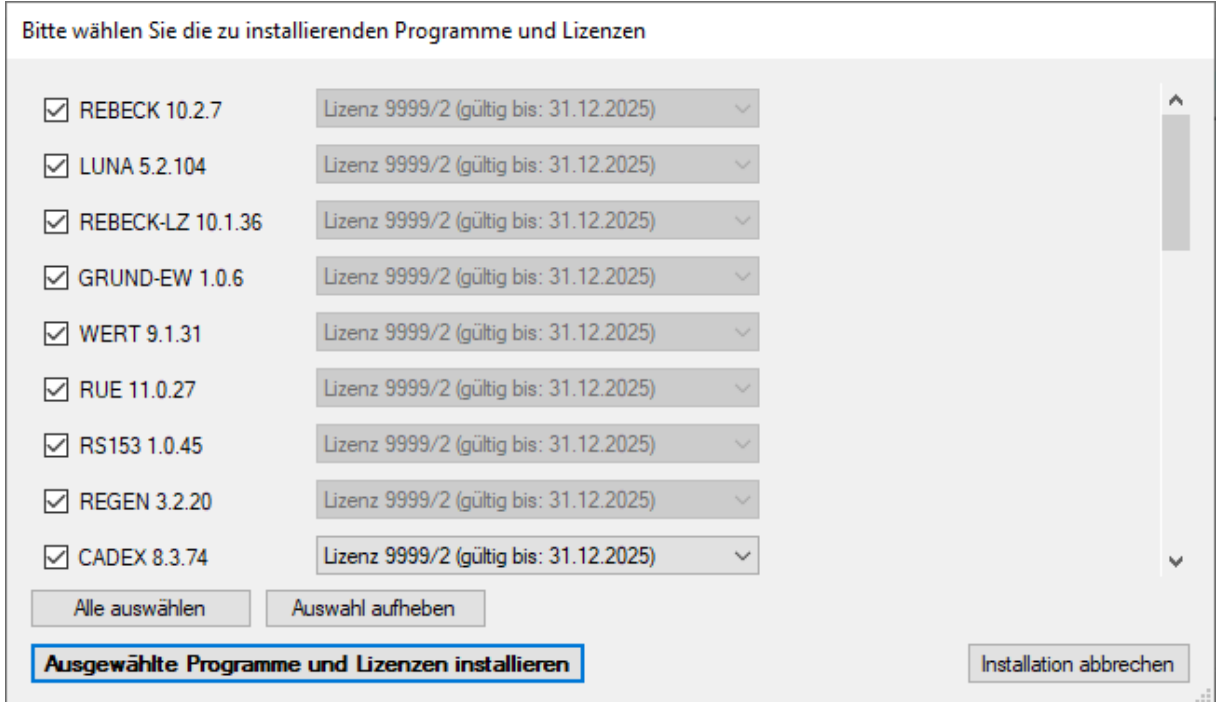

Nach der Auswahl der gewünschten Programme und Lizenzen werden zunächst alle benötigten Setups und Lizenzdaten vom Server heruntergeladen.

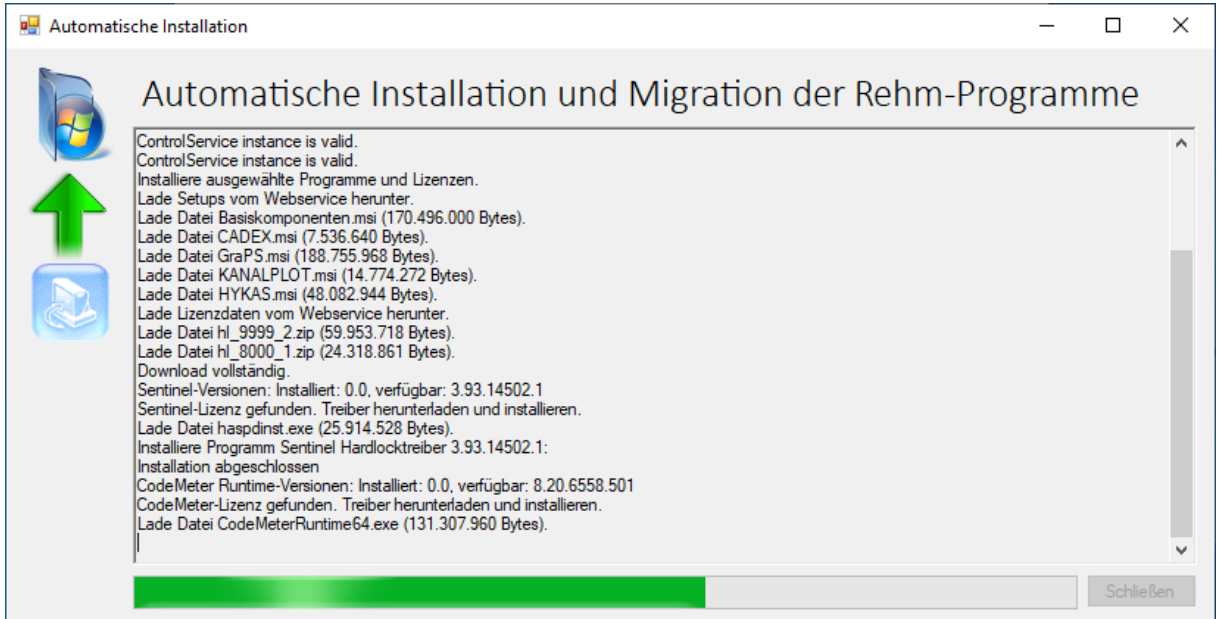

Nach erfolgreichem Abschluss der Installation wird eine Meldung angezeigt.

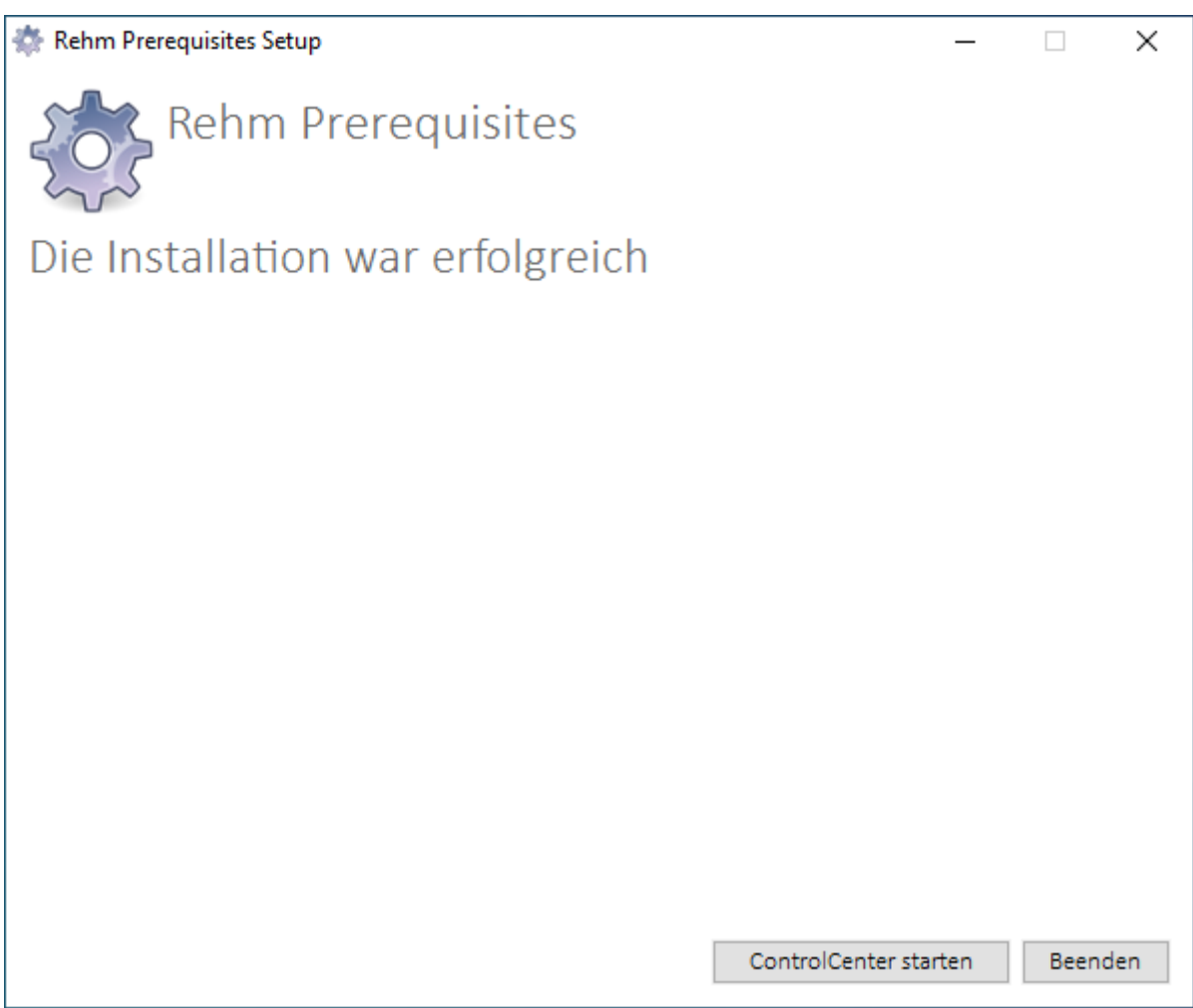